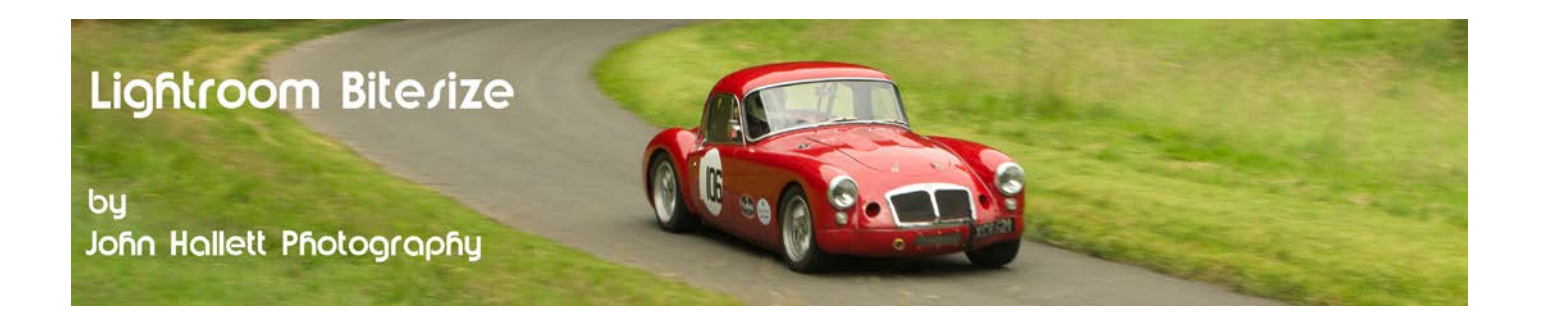

## **Lightroom Bitesize: Healing brush**

The Spot Removal tool was very useful in early versions of Lightroom for removing dust spots. However, it was constrained to a circle so it was not much use for anything else. The new Healing Brush since Lightroom 5 is the Spot Removal tool on steroids - you can now click-and-drag it to remove any shape that you want.

In this tutorial we are going to use it on this image of Sweyney bridge in the Ironbridge Gorge.

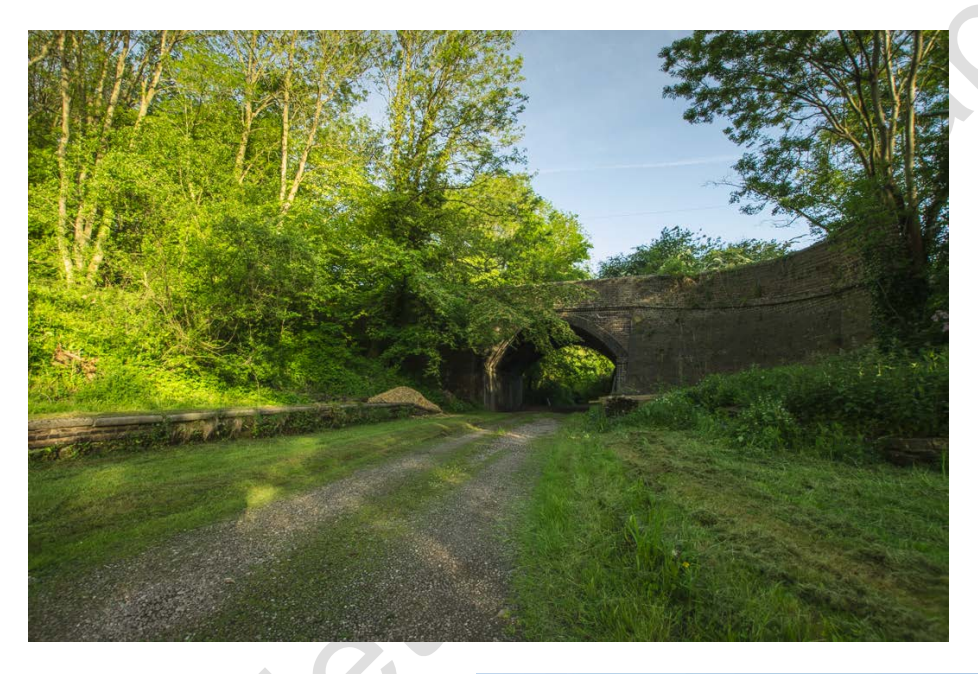

You can just see that above the bridge is a power line and, above that, an ugly vapour trail from an airplane - probably taking some lucky people on a holiday to a land with 'proper' Summer weather, i.e. with sun.

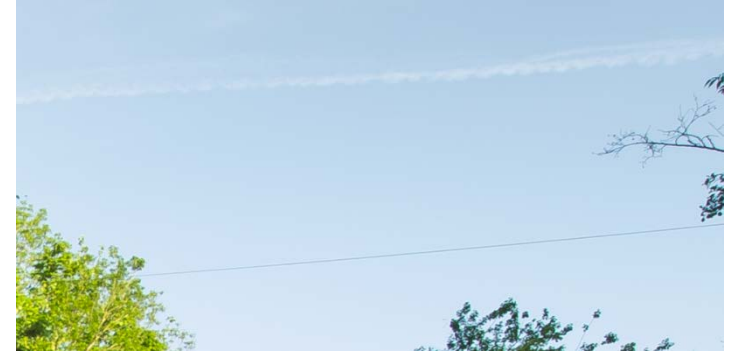

Actually the Healing brush doesn't actually exist. It really is just the Spot Removal tool that can be clickedand-dragged across the image.

So in the Develop module, just click on the Spot Removal tool to select it. Generally I use 'Heal'. Only when there is a lot of nearby detail do I use 'Clone'

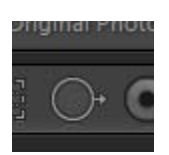

## © www.john-hallett.co.uk <sup>1</sup>

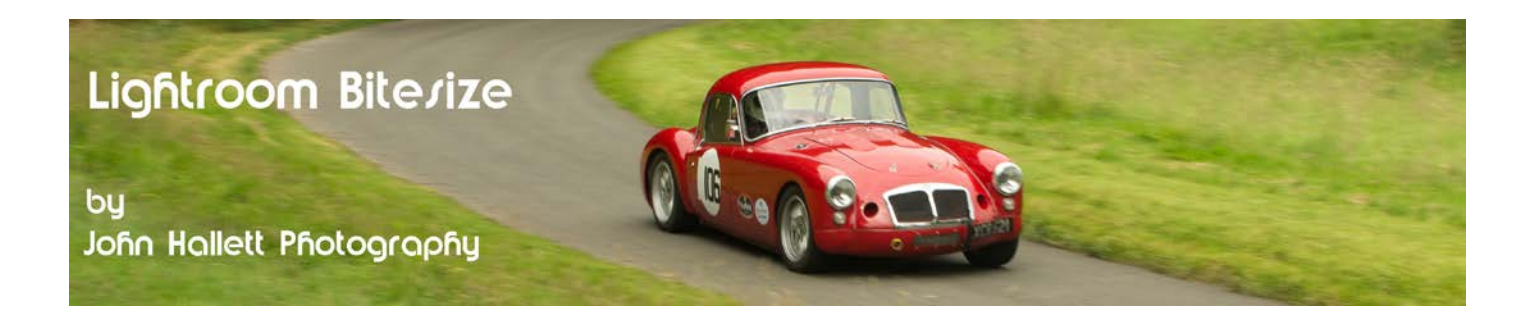

We will start with the power line. Just click at one end and drag to the other.

Notice that I haven't gone right to the ends - I leave these to tackle separately since I then have more control.

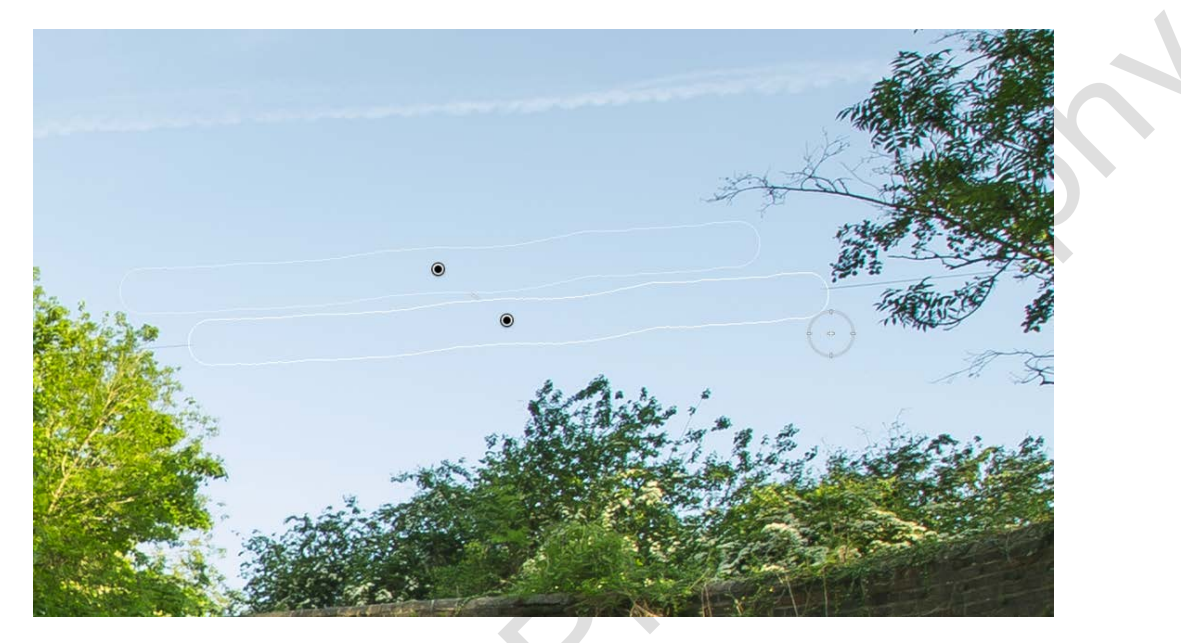

Lightroom will automatically choose a section to use - but if you are not happy with the selection you can just click the forward-slash (/) button and it will re-select. Otherwise you can just click-and-drag the pin to a new position.

When you are happy, just press 'Done'

Now we can do the same on the left end ....

... and the right.

With the sections next to the leaves I use 'Clone' rather than 'Heal' because the latter can cause a smudging effect.

*Remember you can use the keys [ and ] to adjust the size of the 'brush'.* 

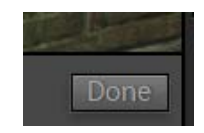

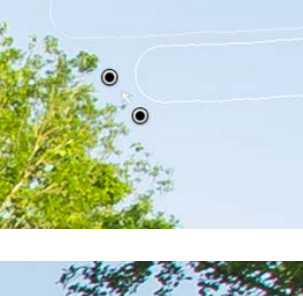

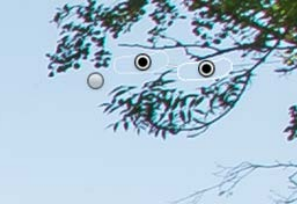

## © www.john-hallett.co.uk <sup>2</sup>

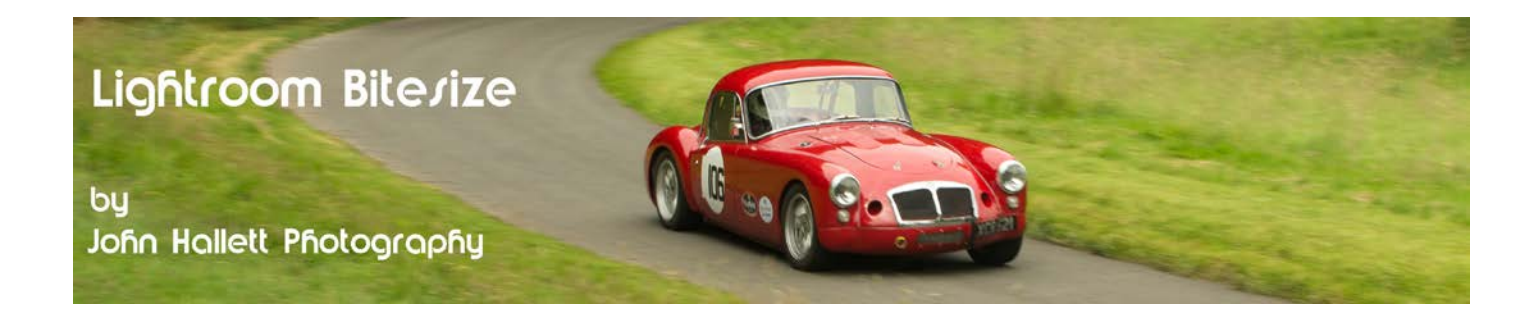

We can use a similar technique to get rid of the vapour trail - but using a much larger brush size.

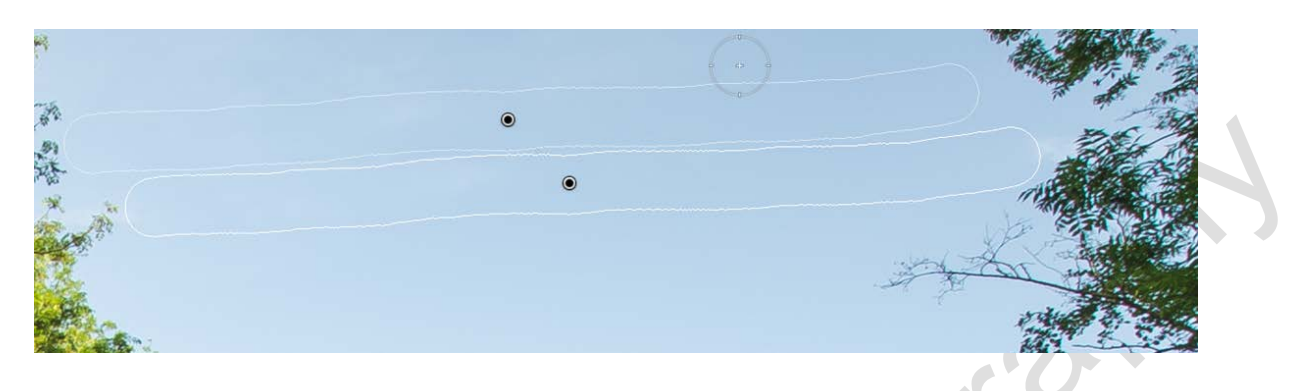

And so very quickly we have a more pleasing image without any distractions in the sky:

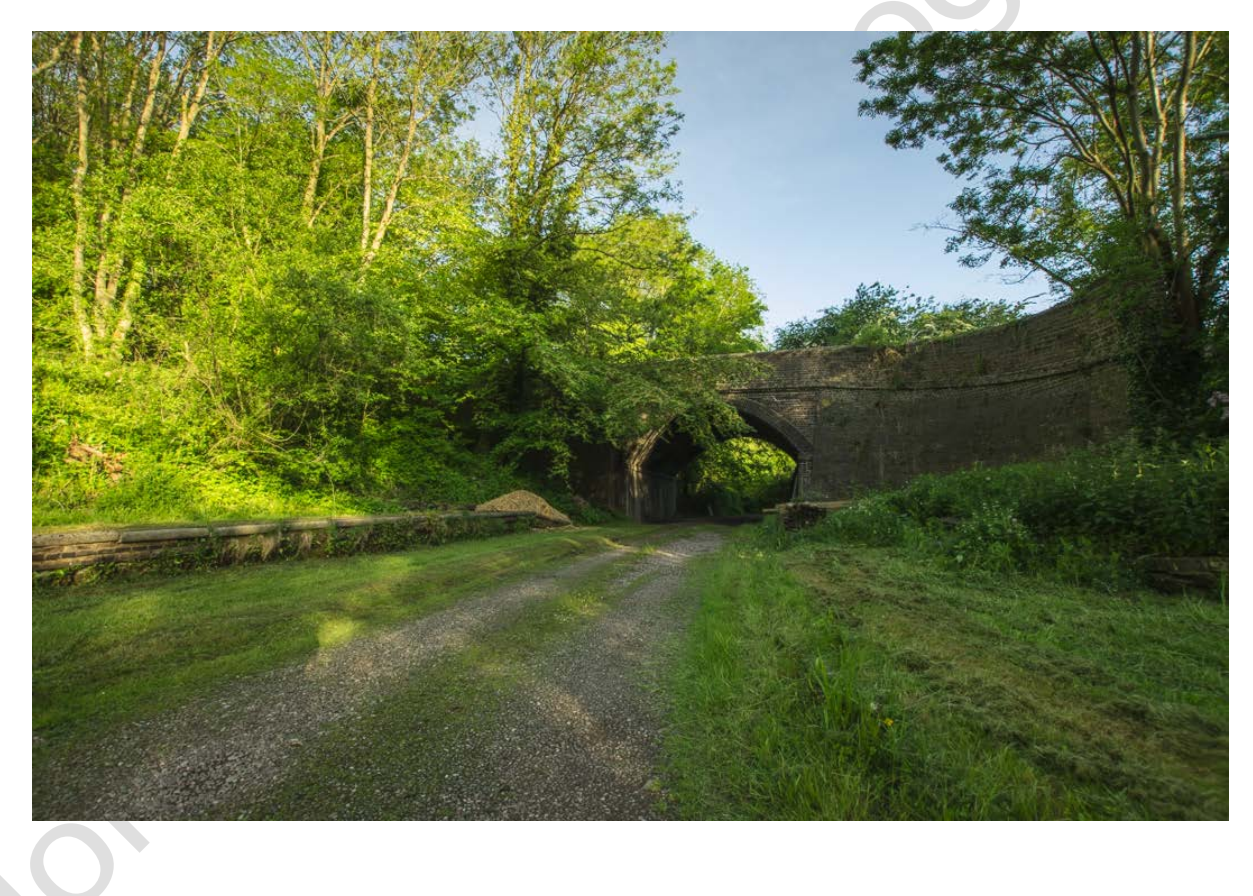

 $\frac{2}{3}$  www.john-hallett.co.uk  $\frac{1}{3}$ 

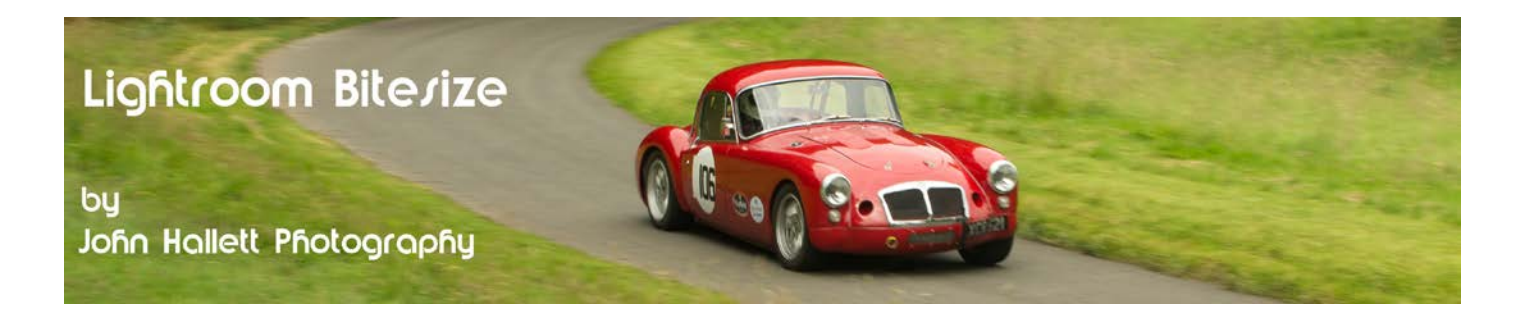

So the Spot Removal tool has just gone one step better. You can use it to get rid of small people too !

Before: After:

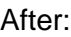

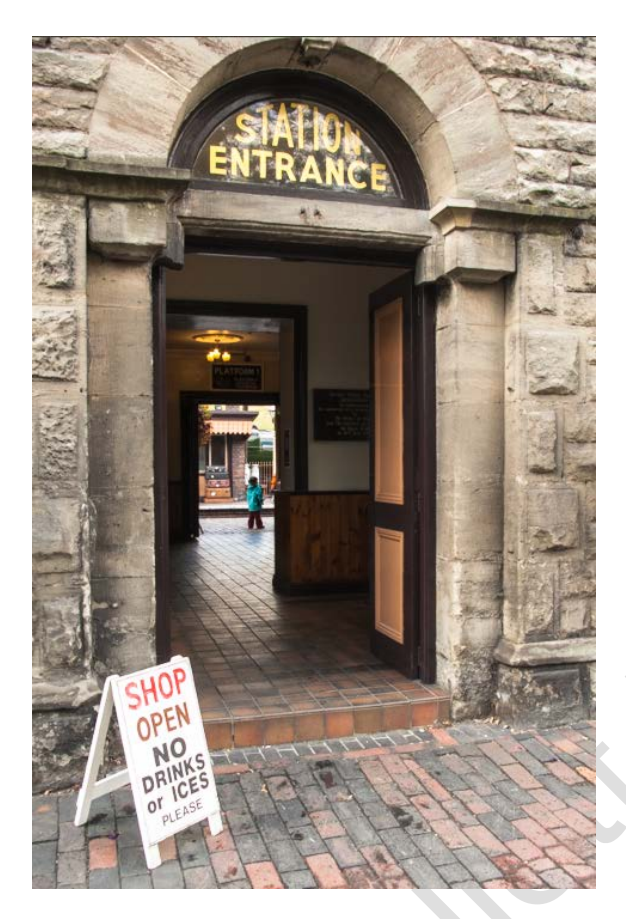

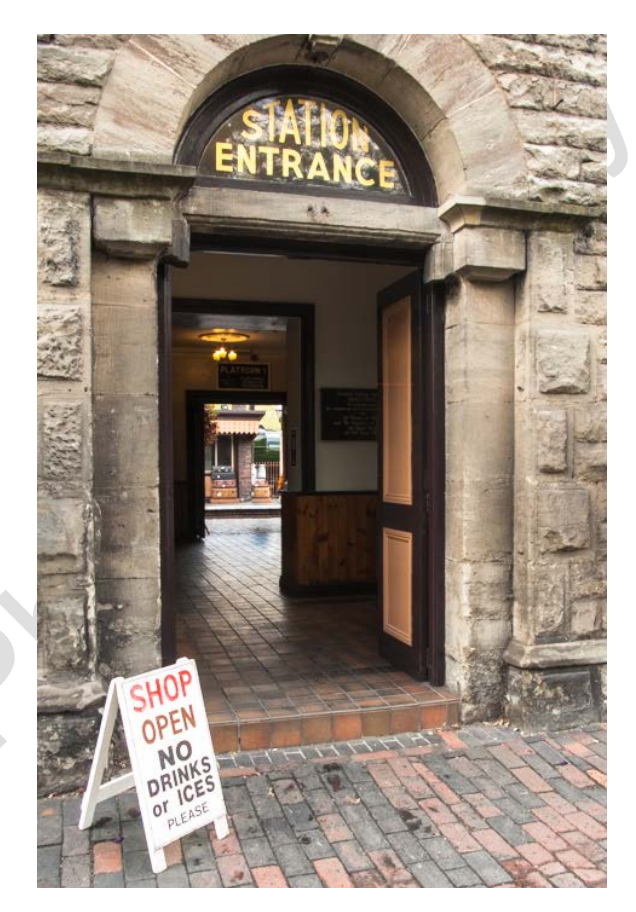

If you found this tutorial useful please let me know by leaving a comment on my Facebook page (or just 'Like' it) at <https://www.facebook.com/johnhallettphotographs/> . Thanks

## © www.john-hallett.co.uk <sup>4</sup>